## Creating Word Clouds

There are many programs available to Create Word Clouds.

A brief introduction to Worditout and Wordart is shown here

1

## www.worditout.com

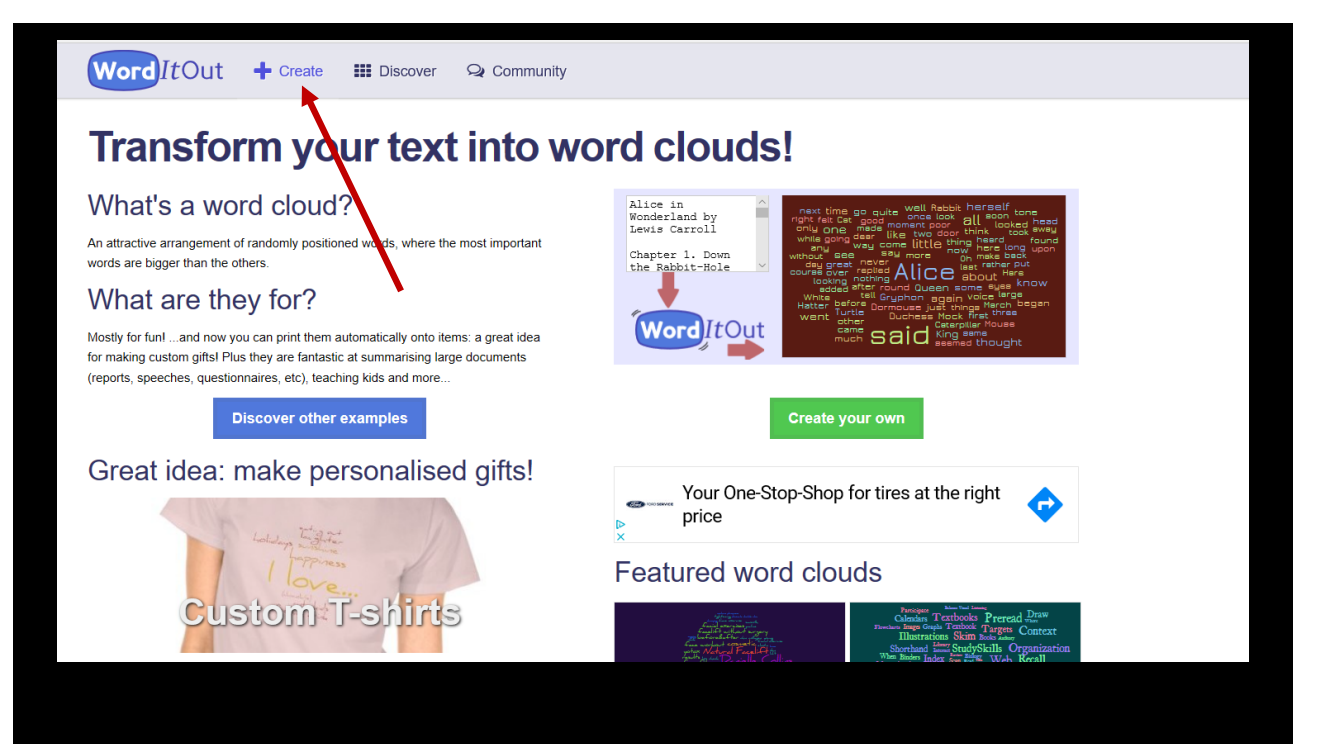

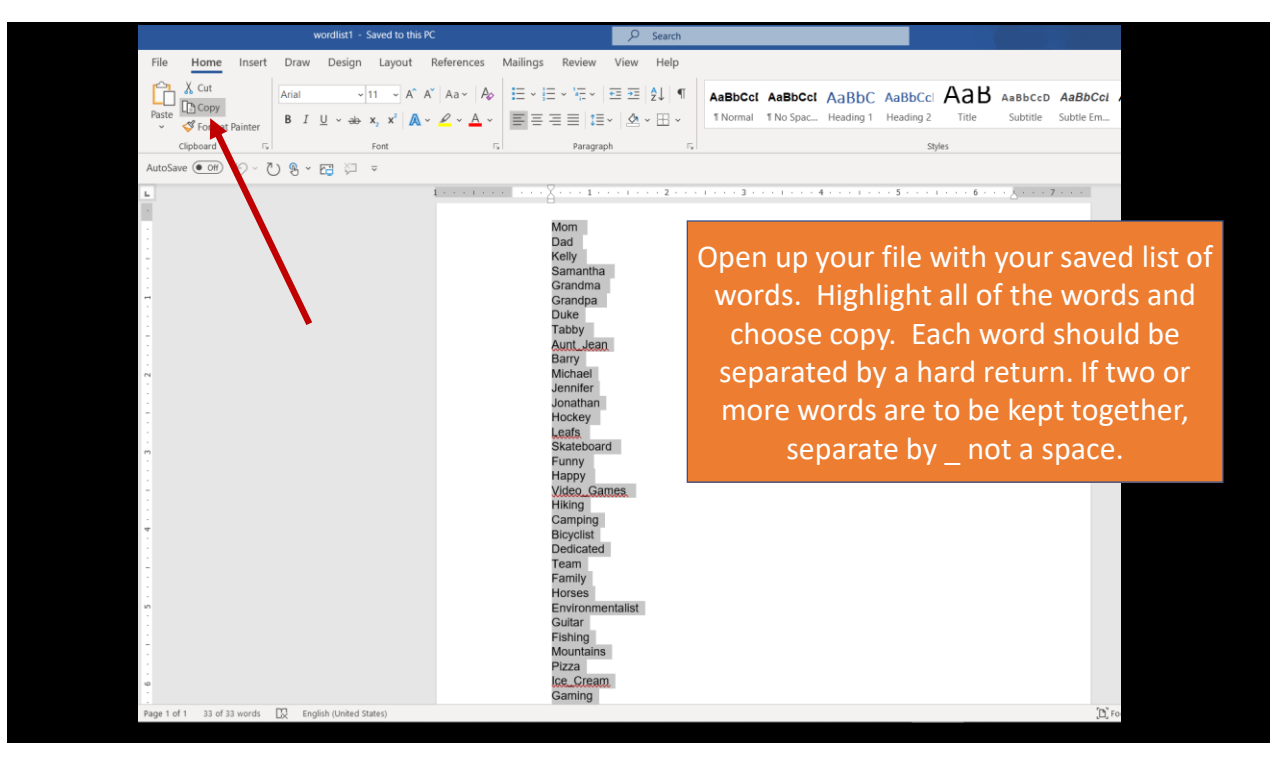

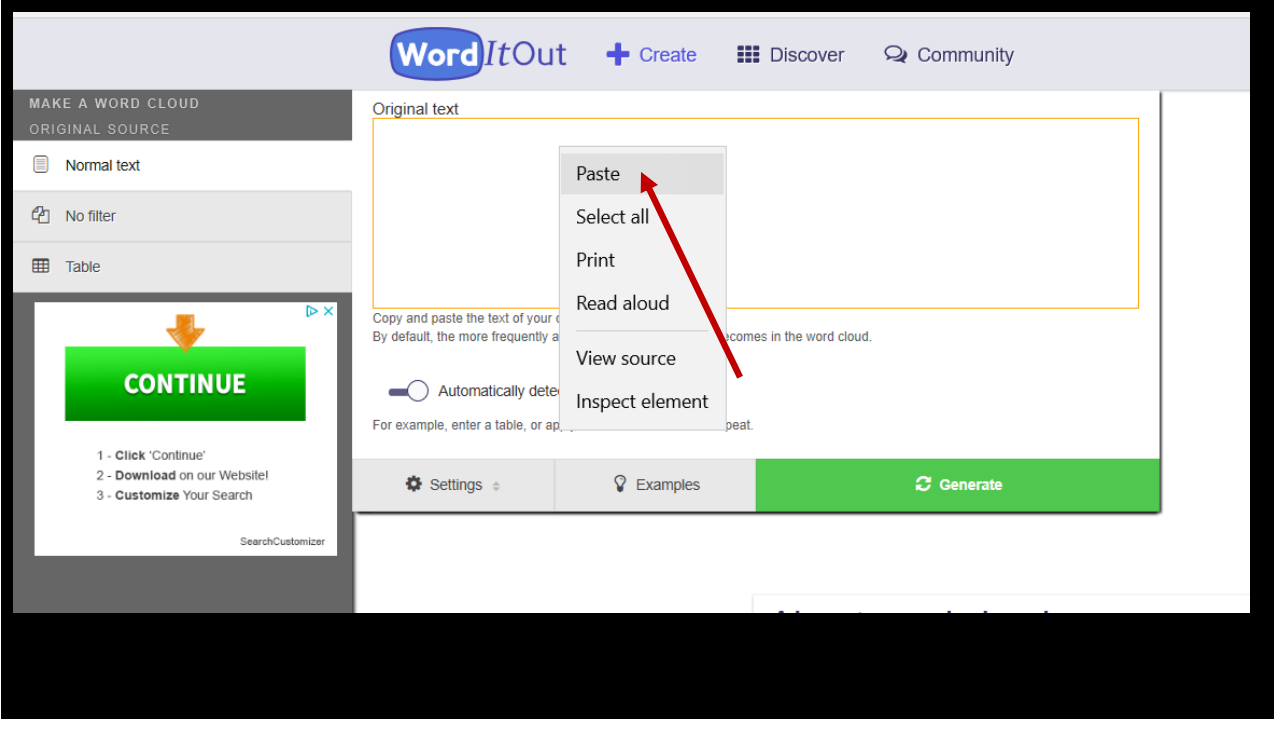

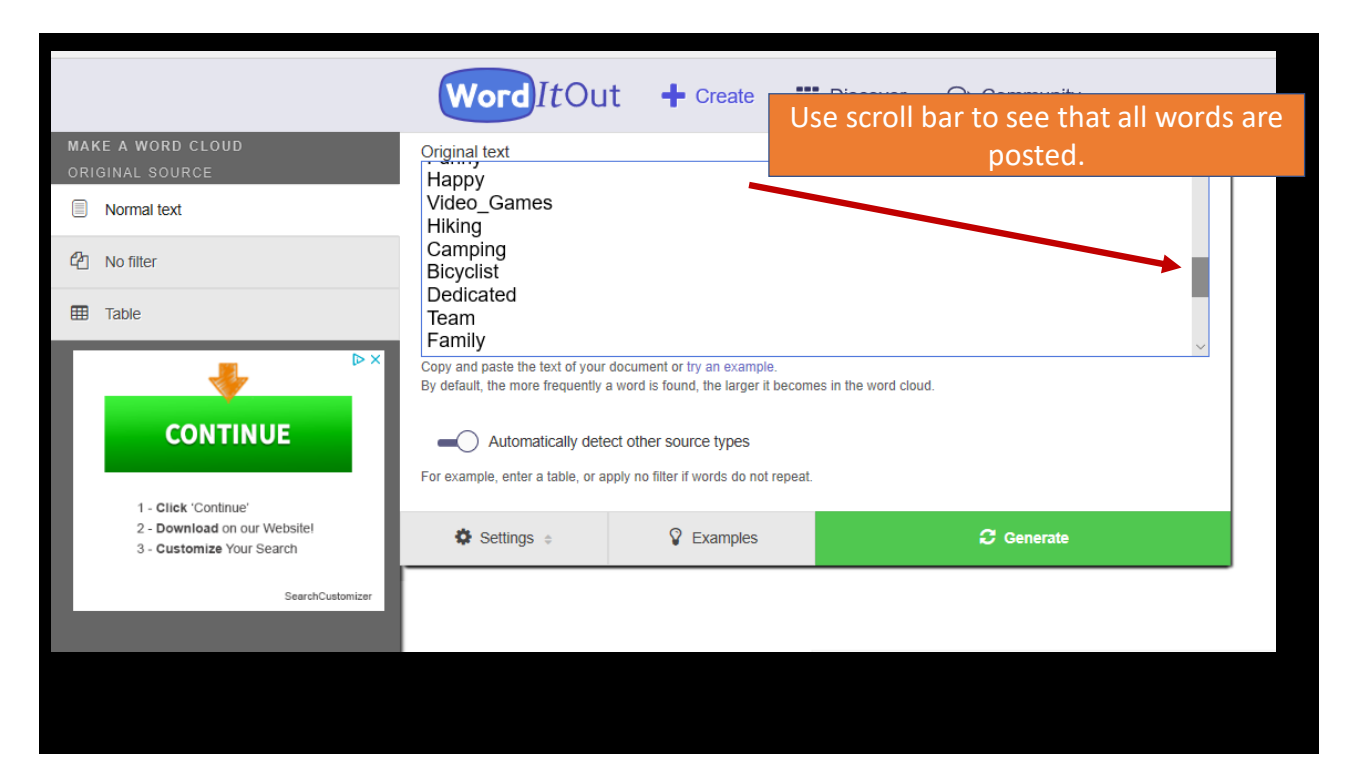

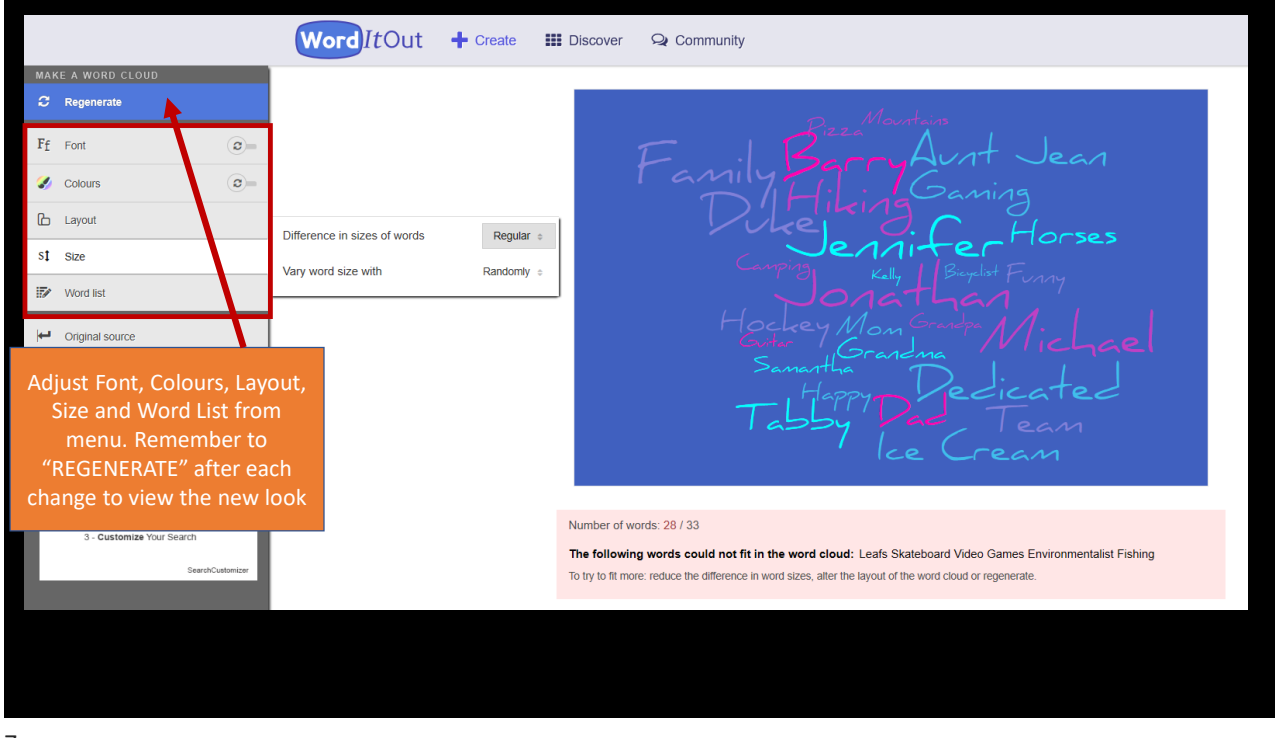

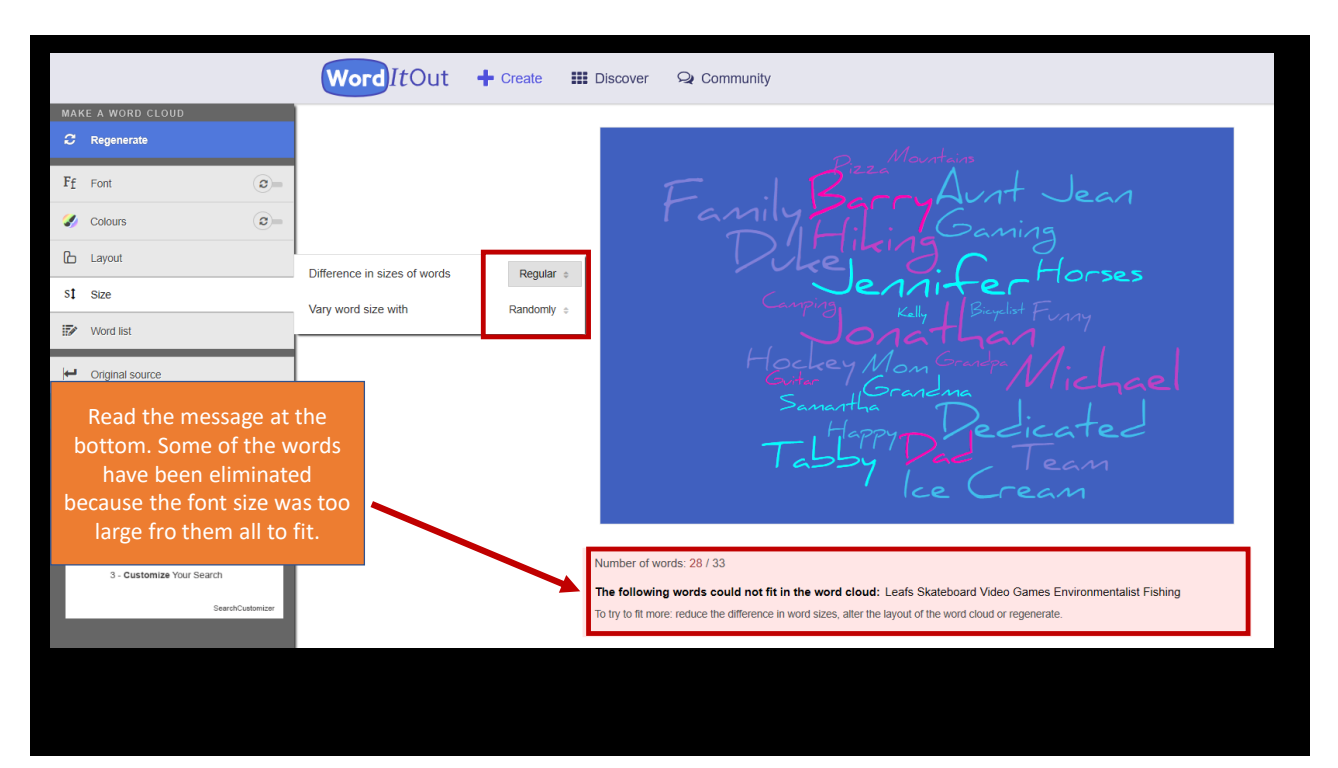

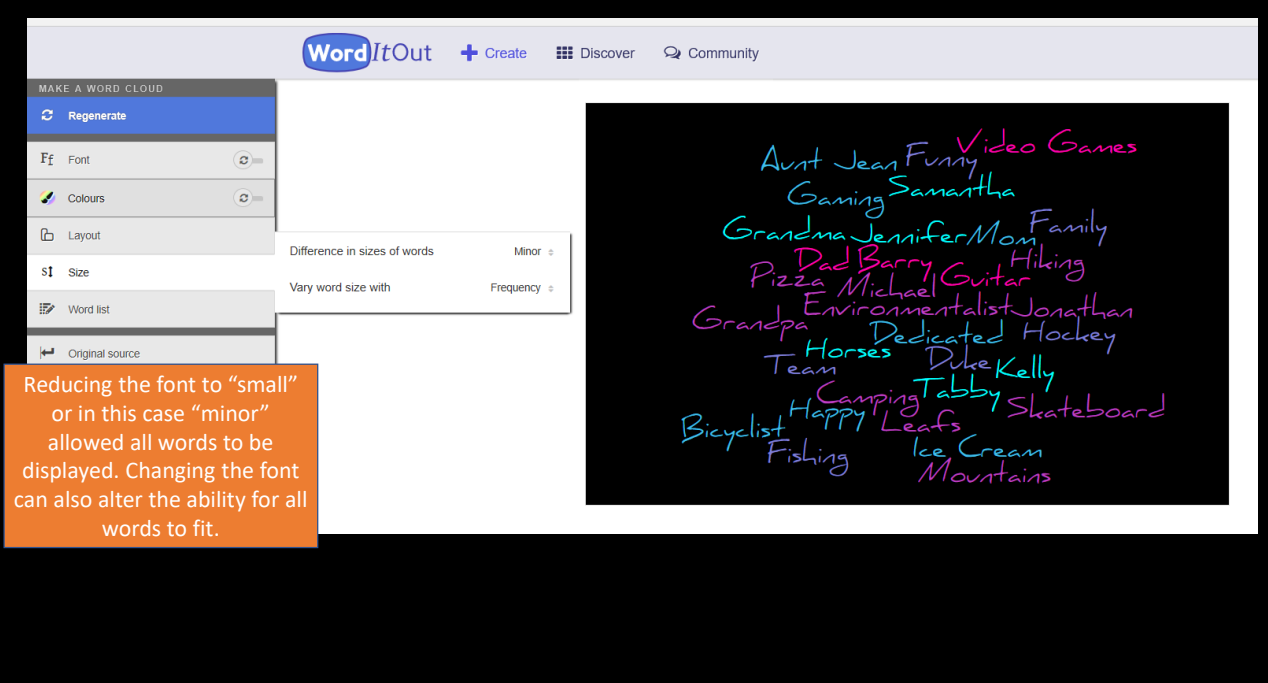

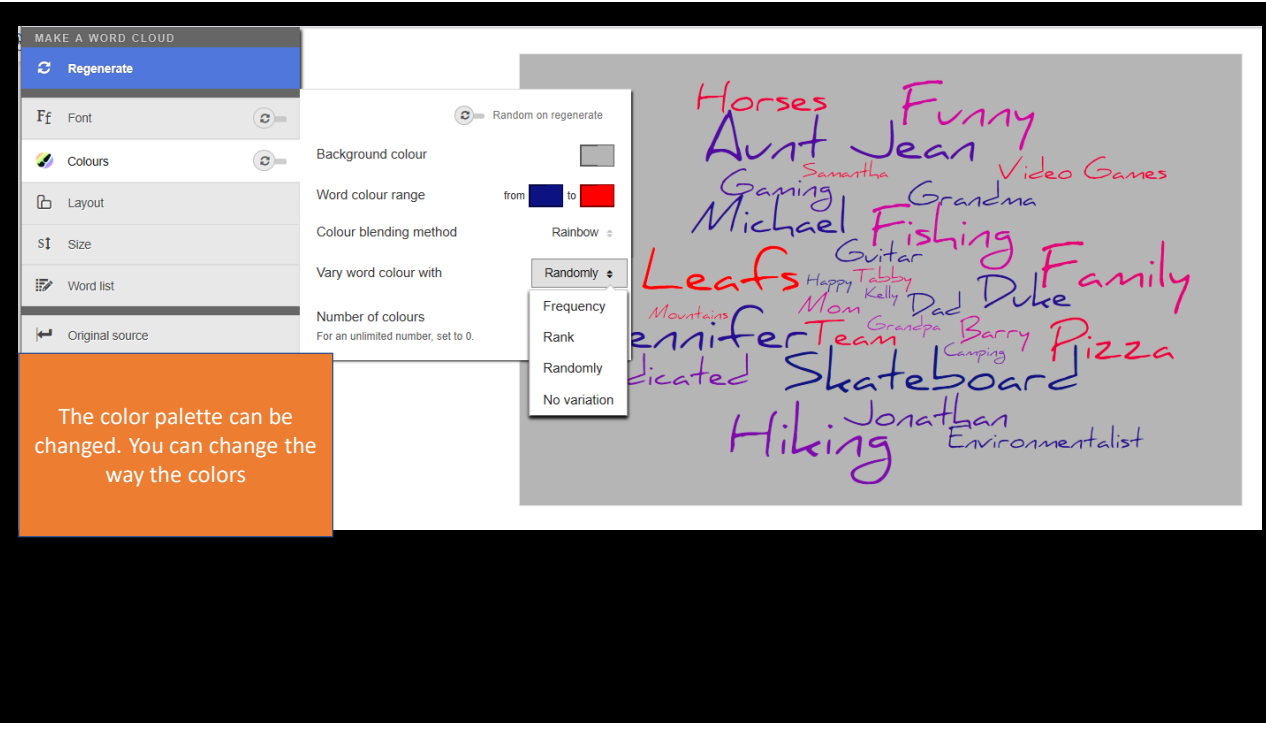

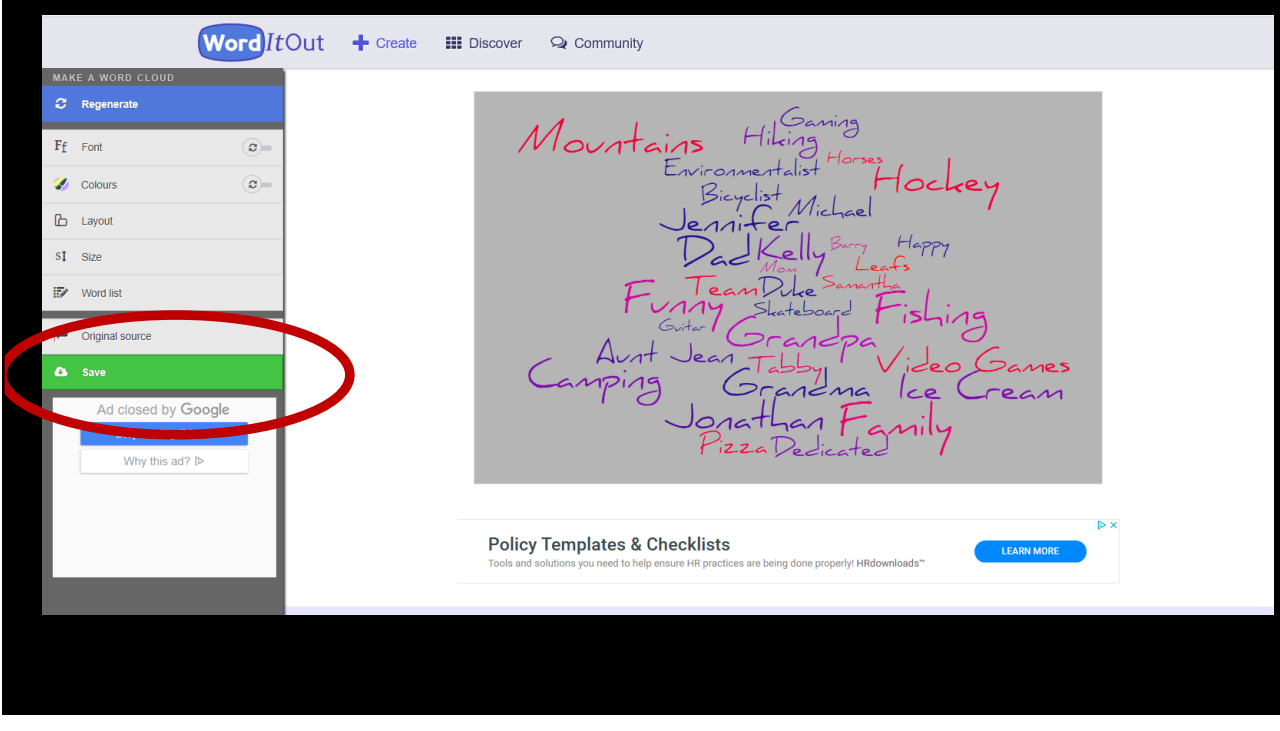

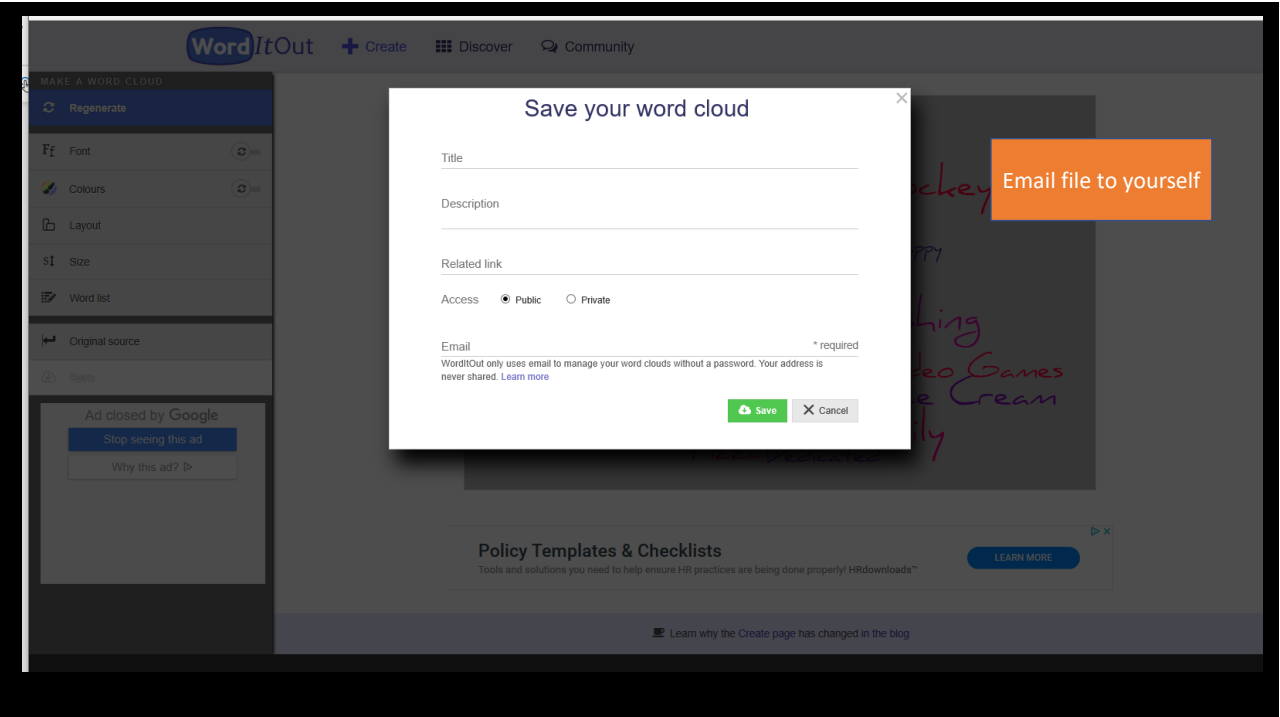

## [www.wordart.com](http://www.wordart.com/)

## To use Word Art, you have to create an account (free) before you can start.

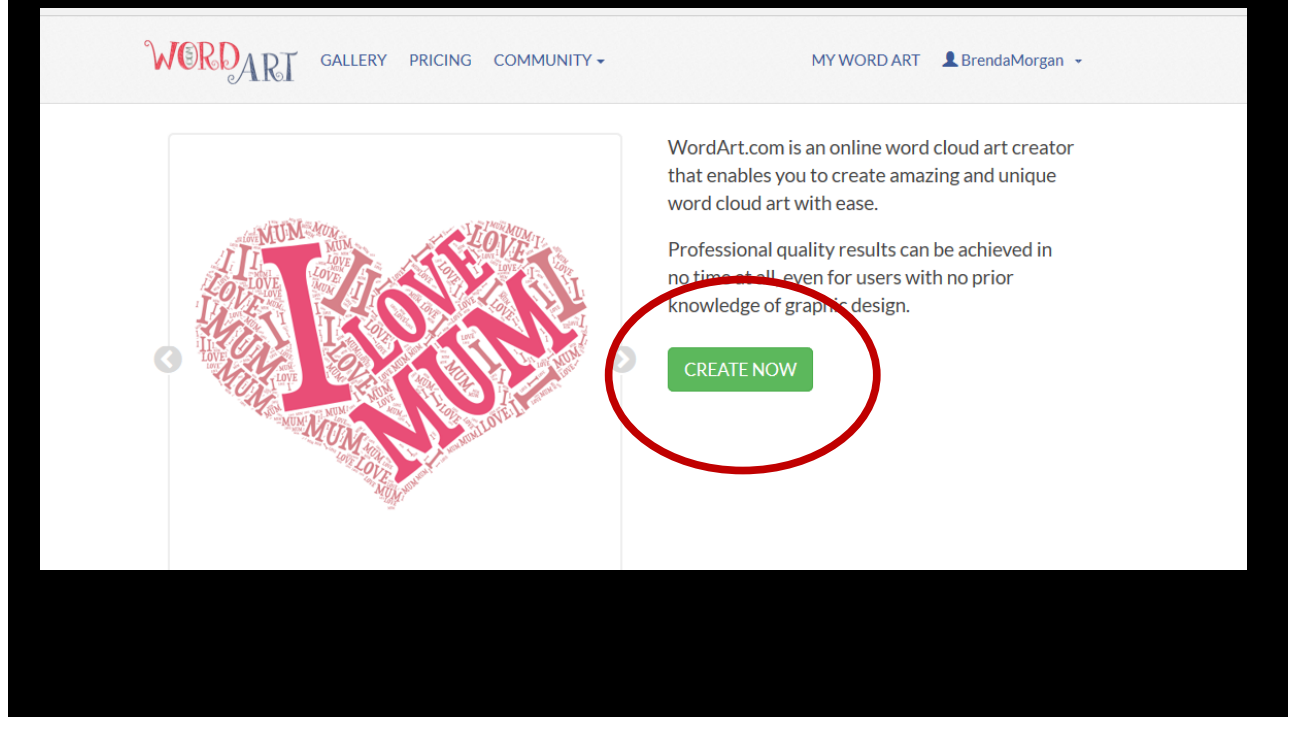

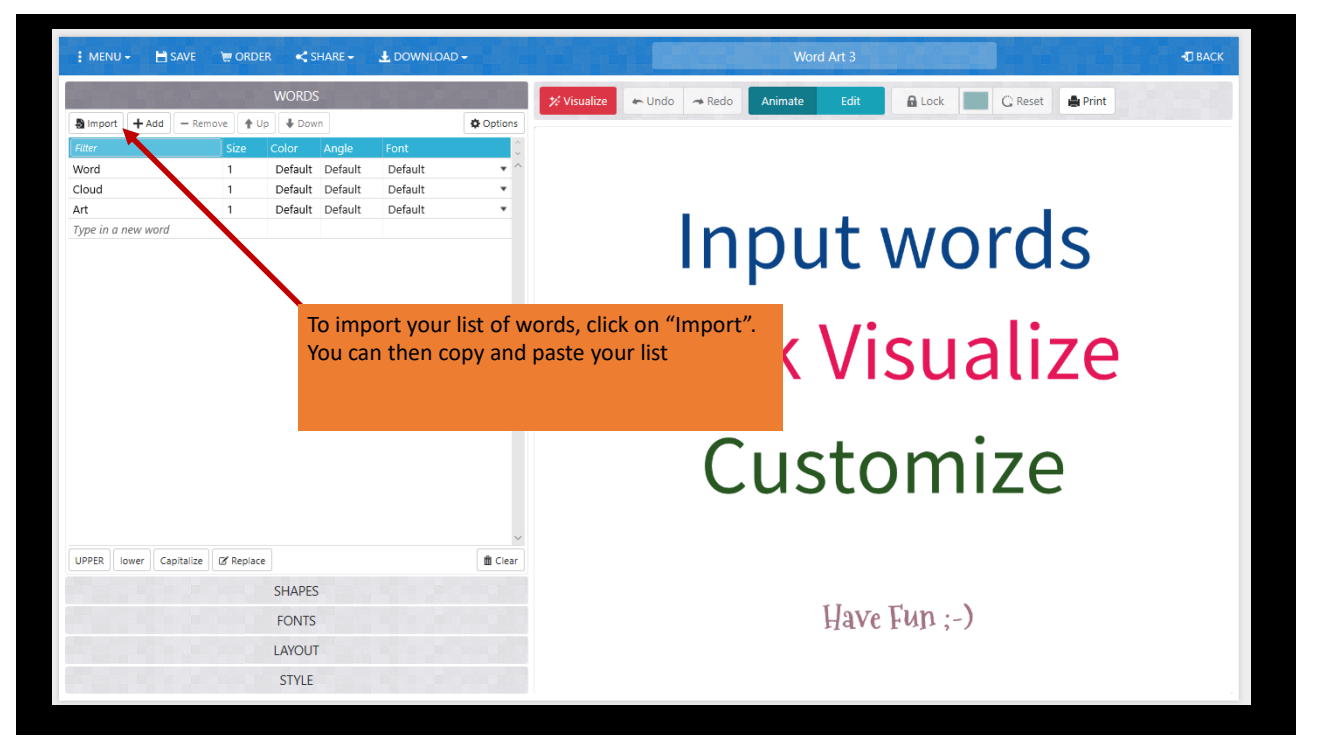

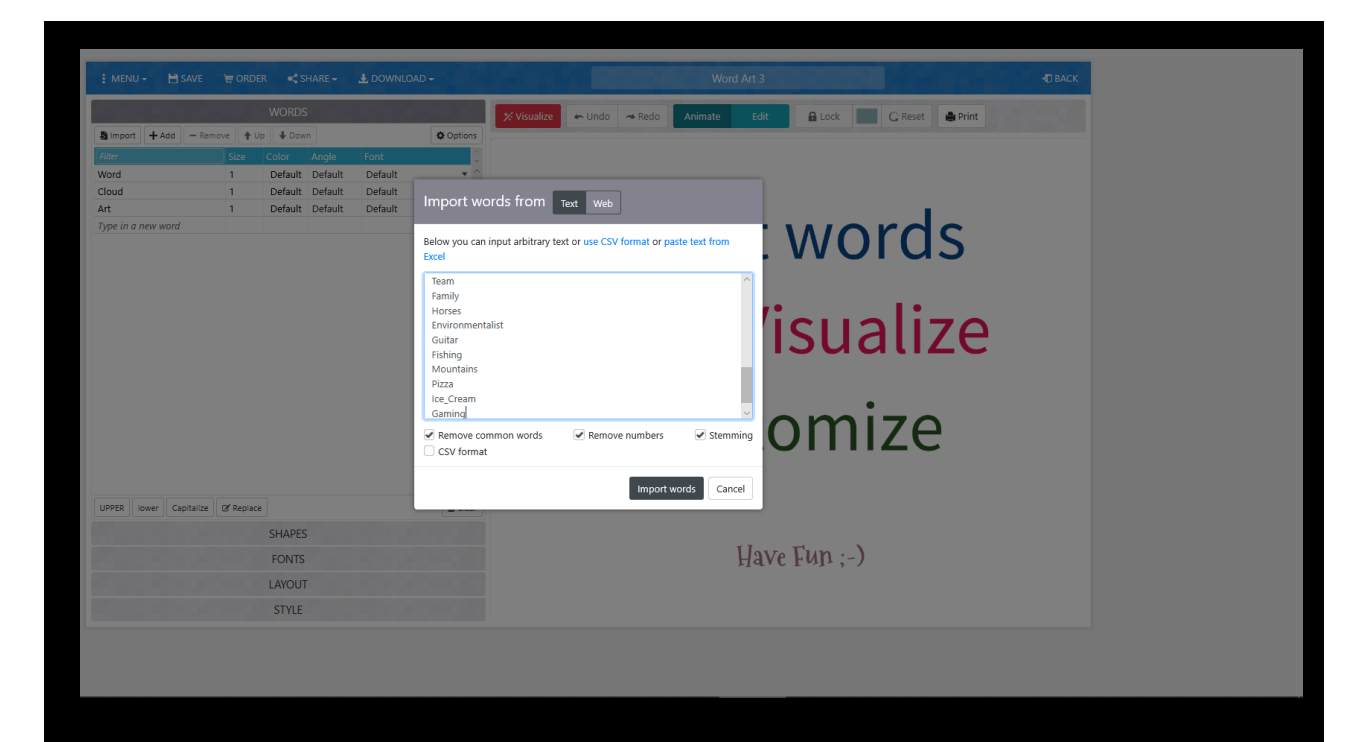

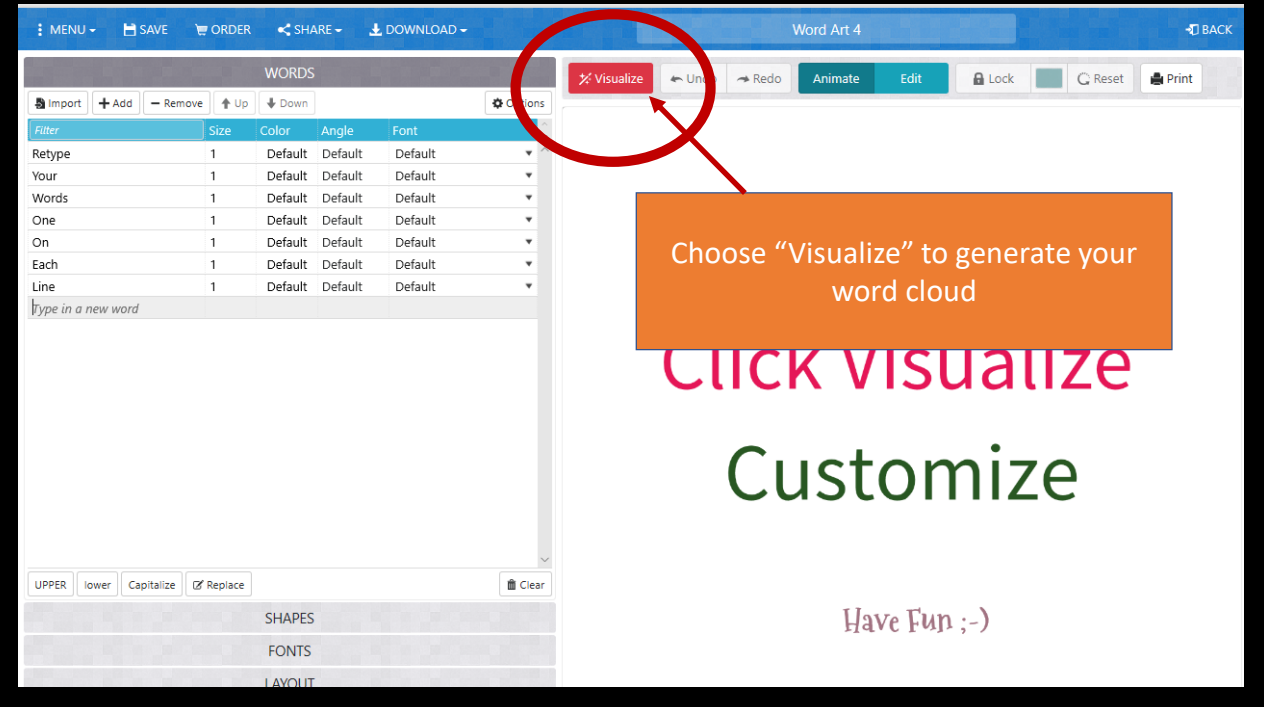

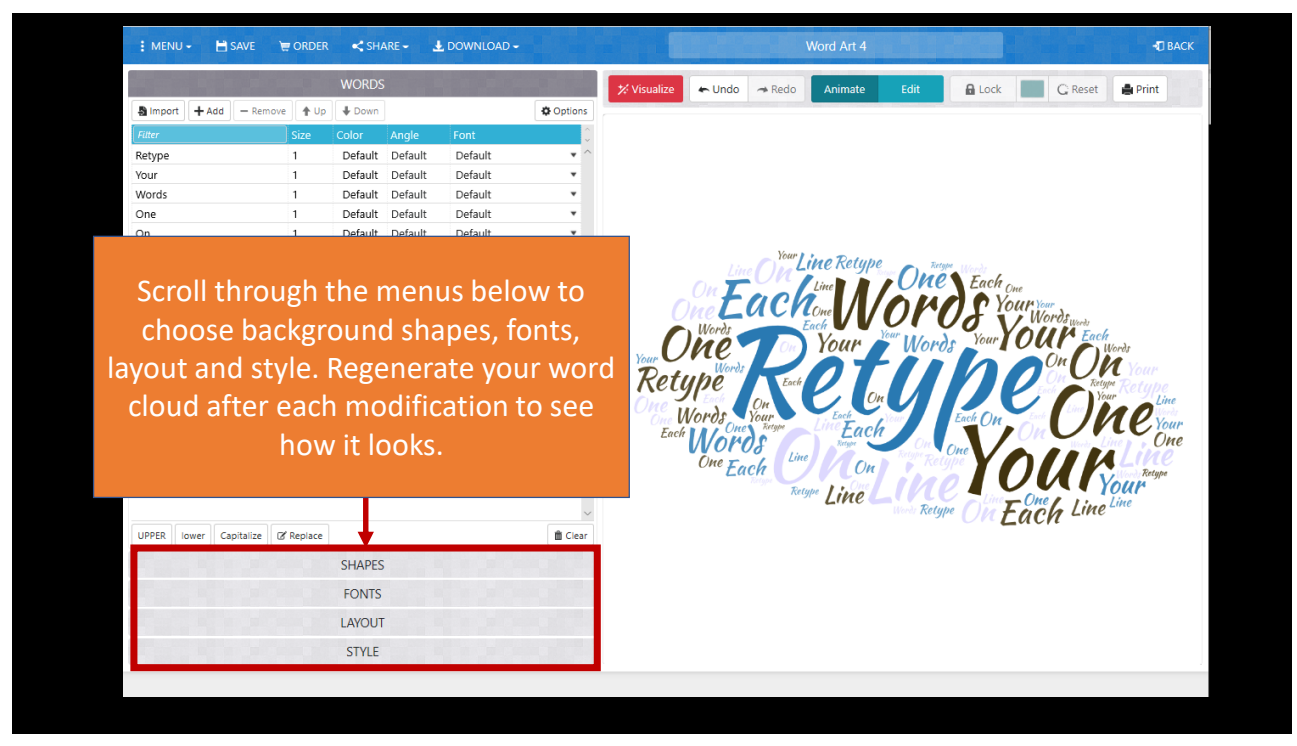

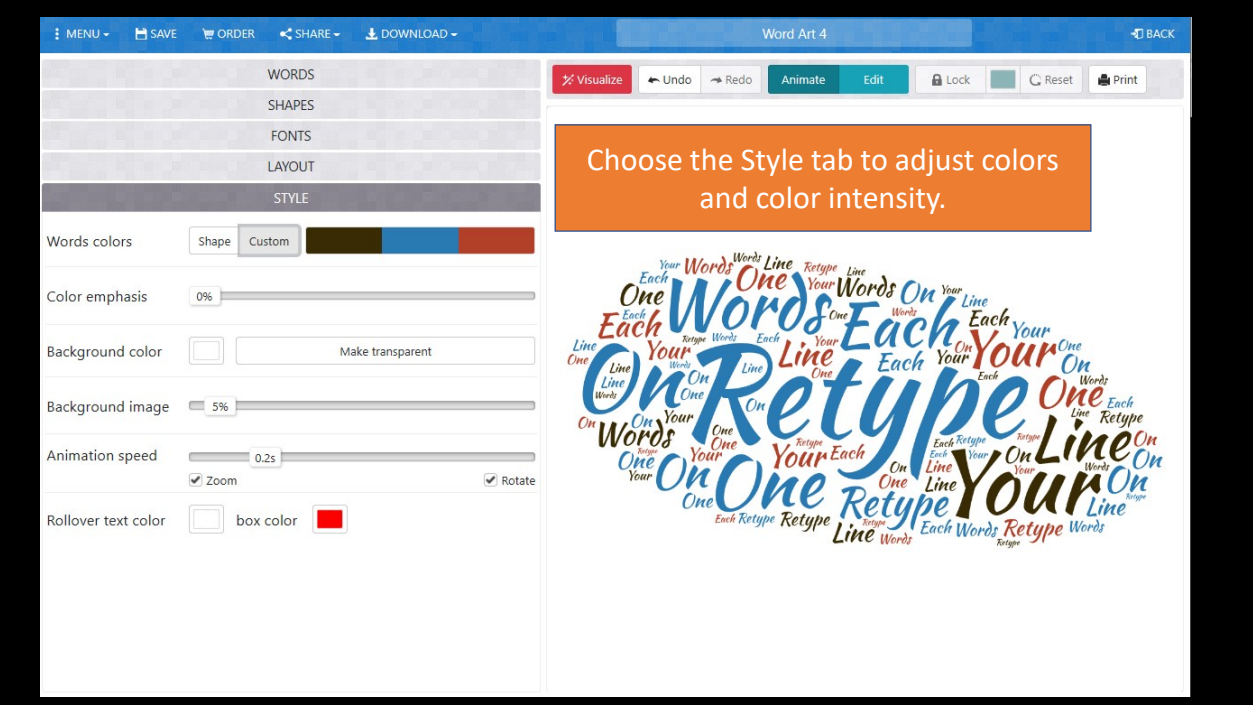

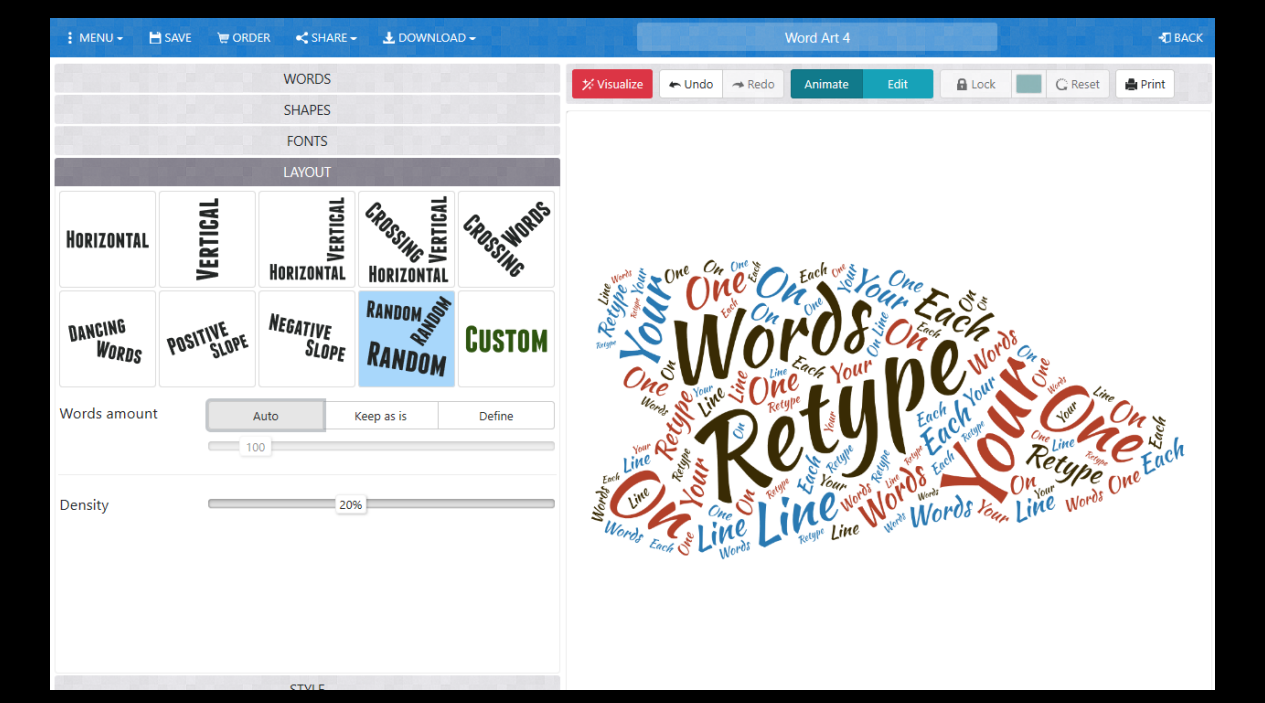

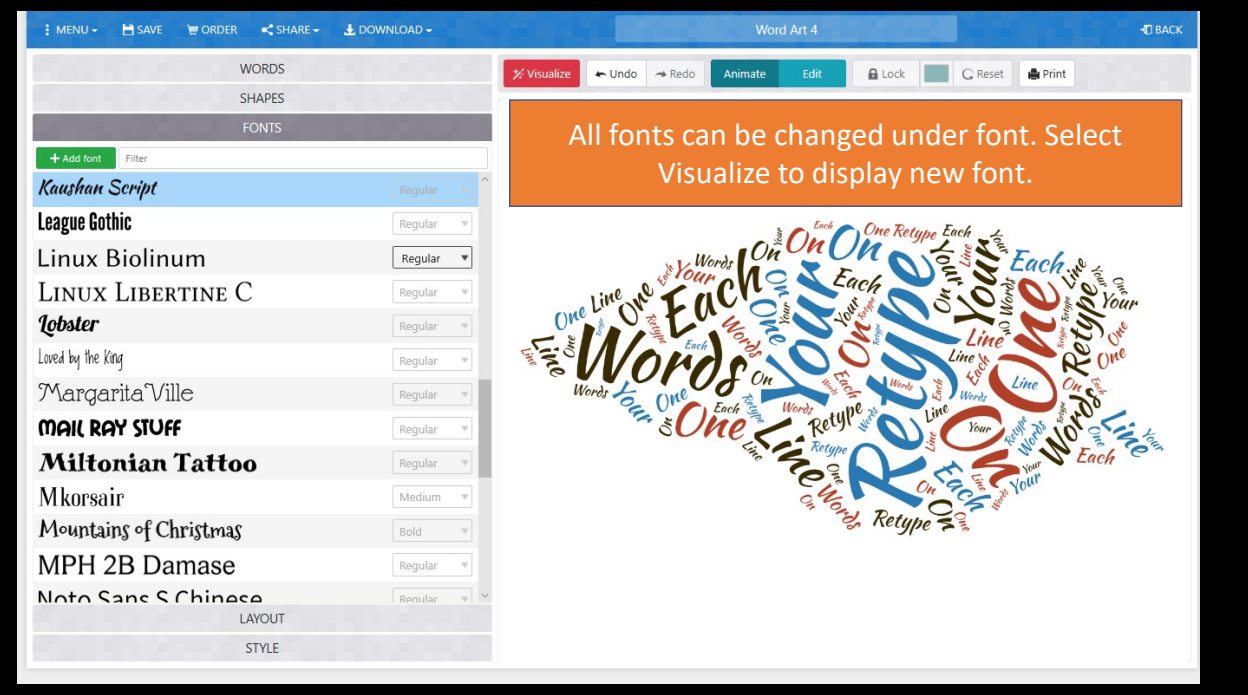

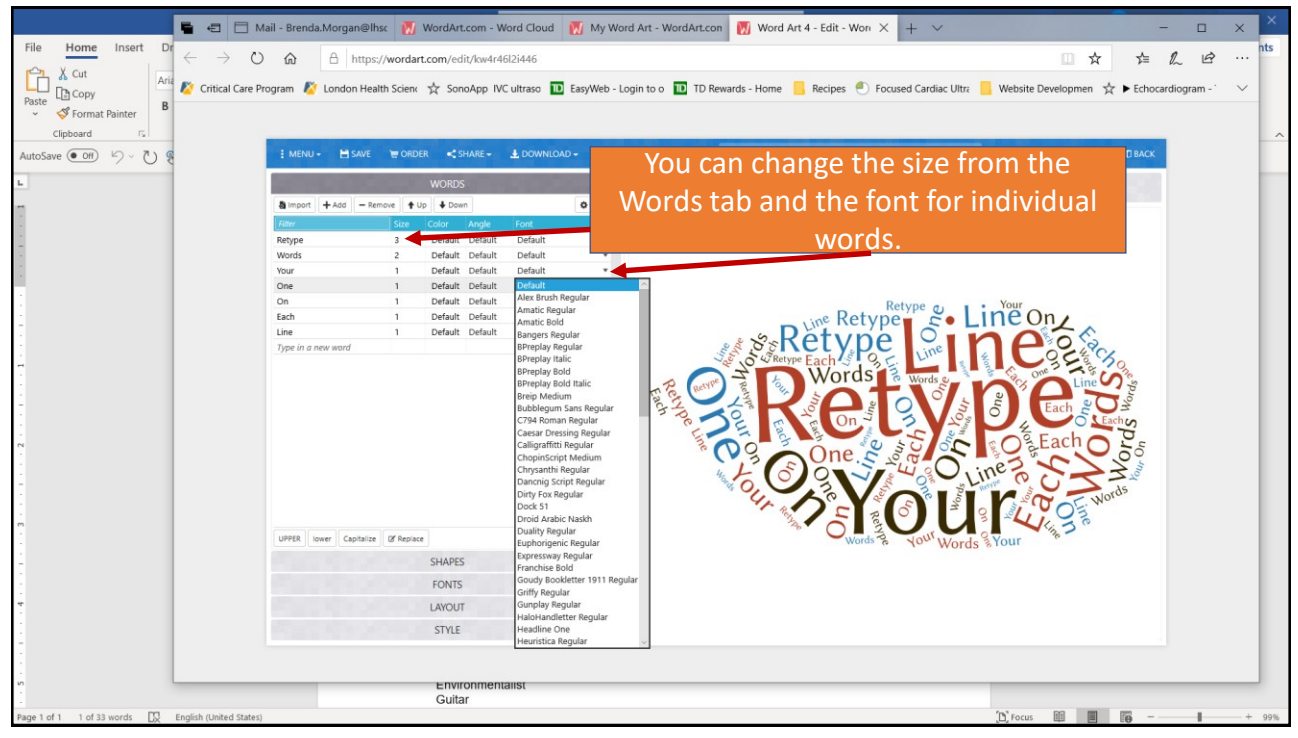

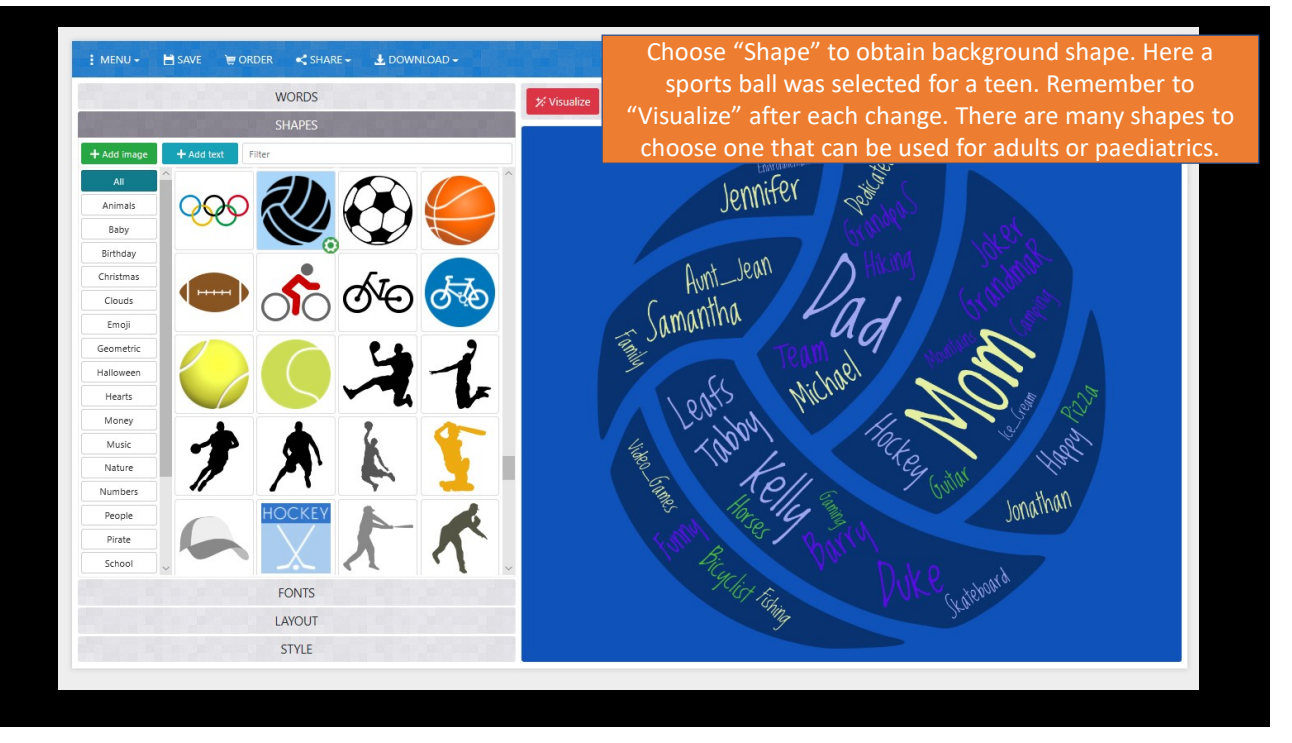

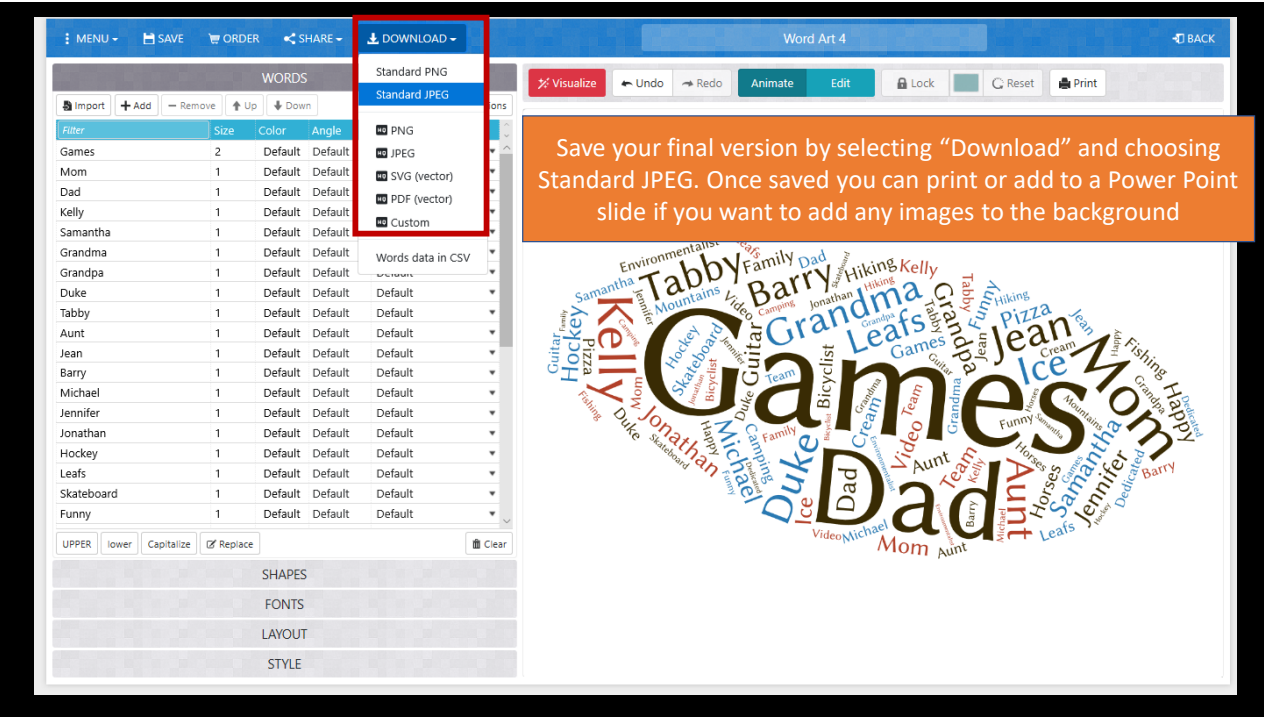

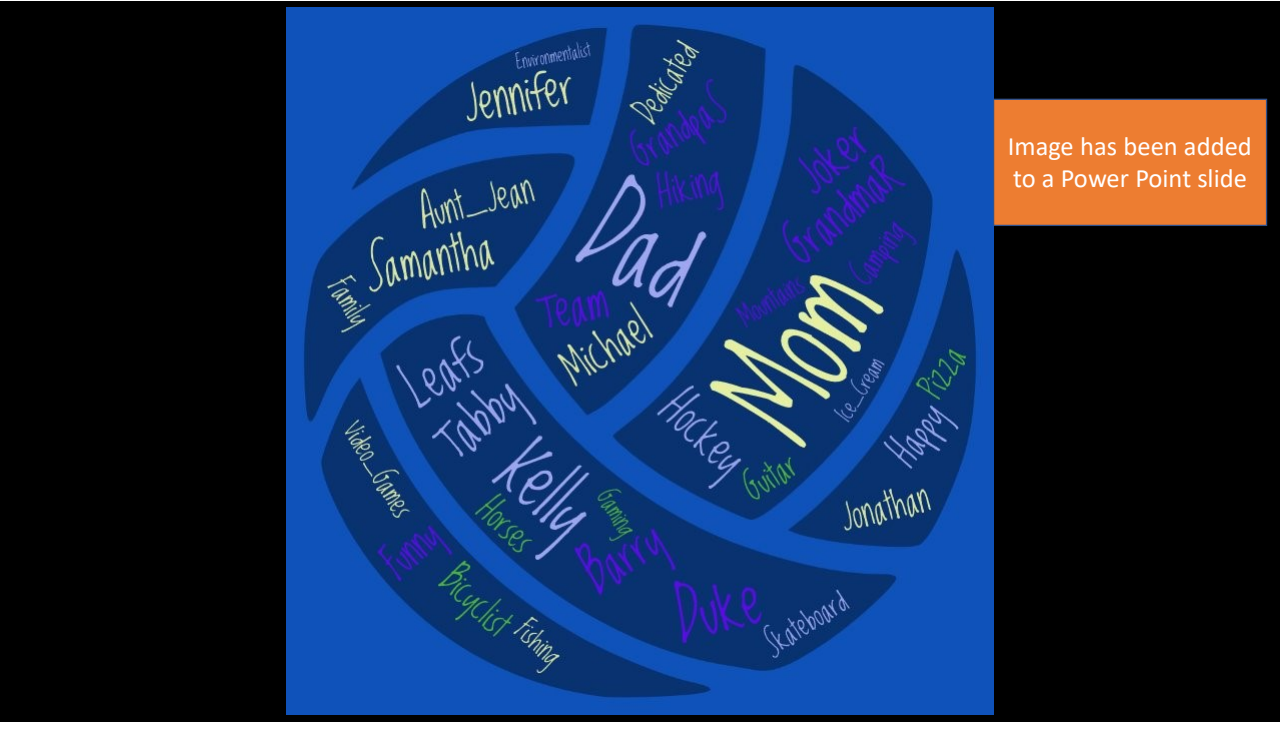

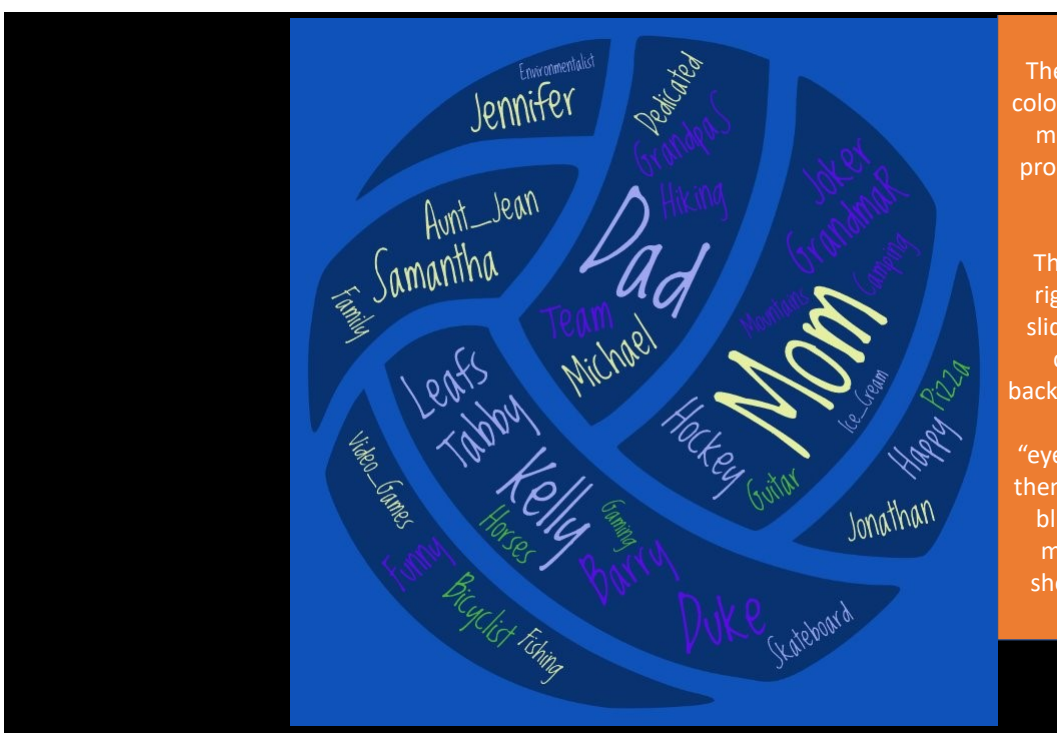

The background slide color can be changed to match the image to produce a larger Word Cloud.

This can be done by right clicking on the slide (not image) and choosing format background. Click on the color to display "eyedropper". You can then click into the royal blue background to match the color as shown on next slide.

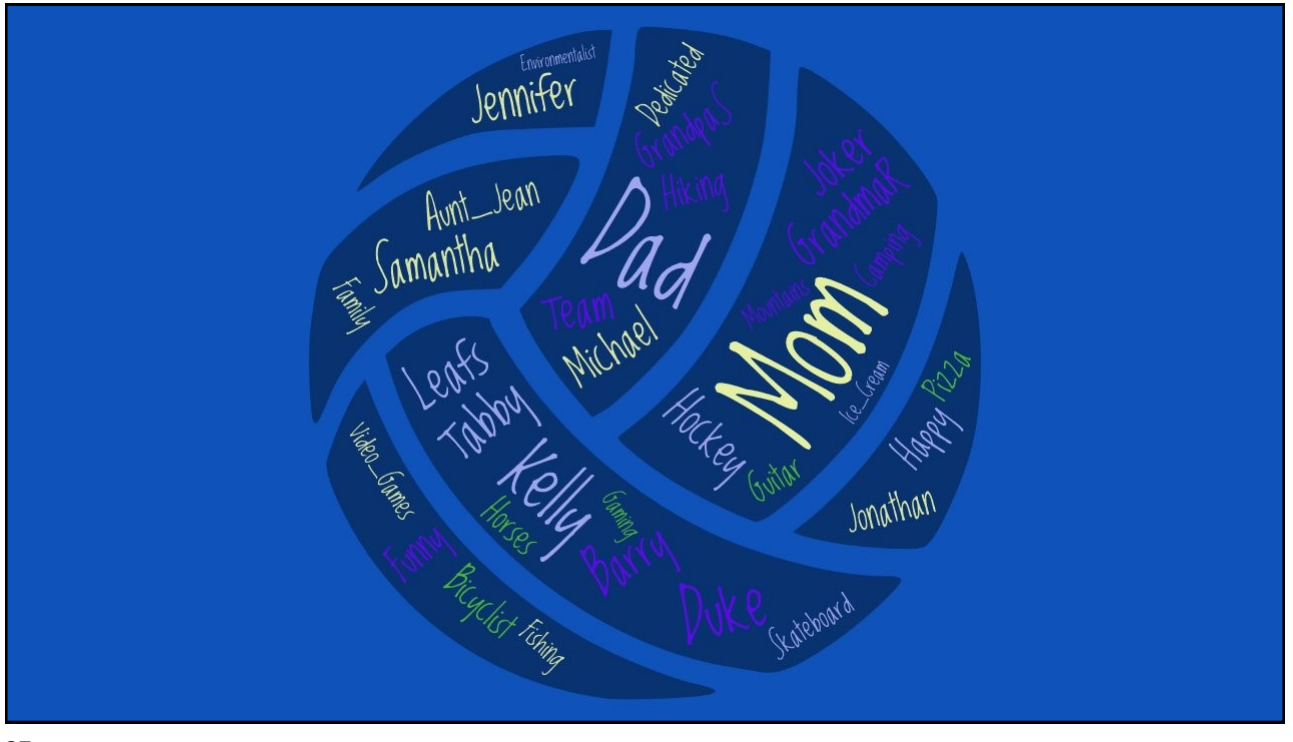

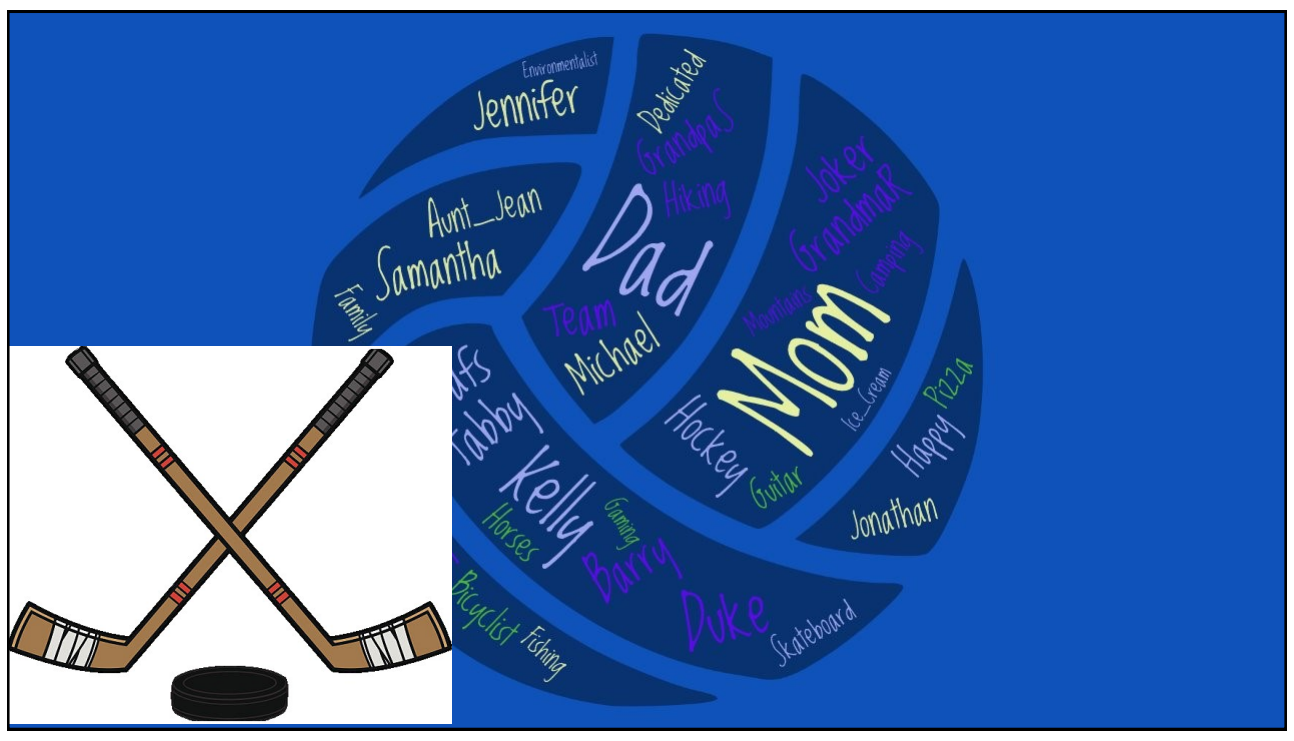

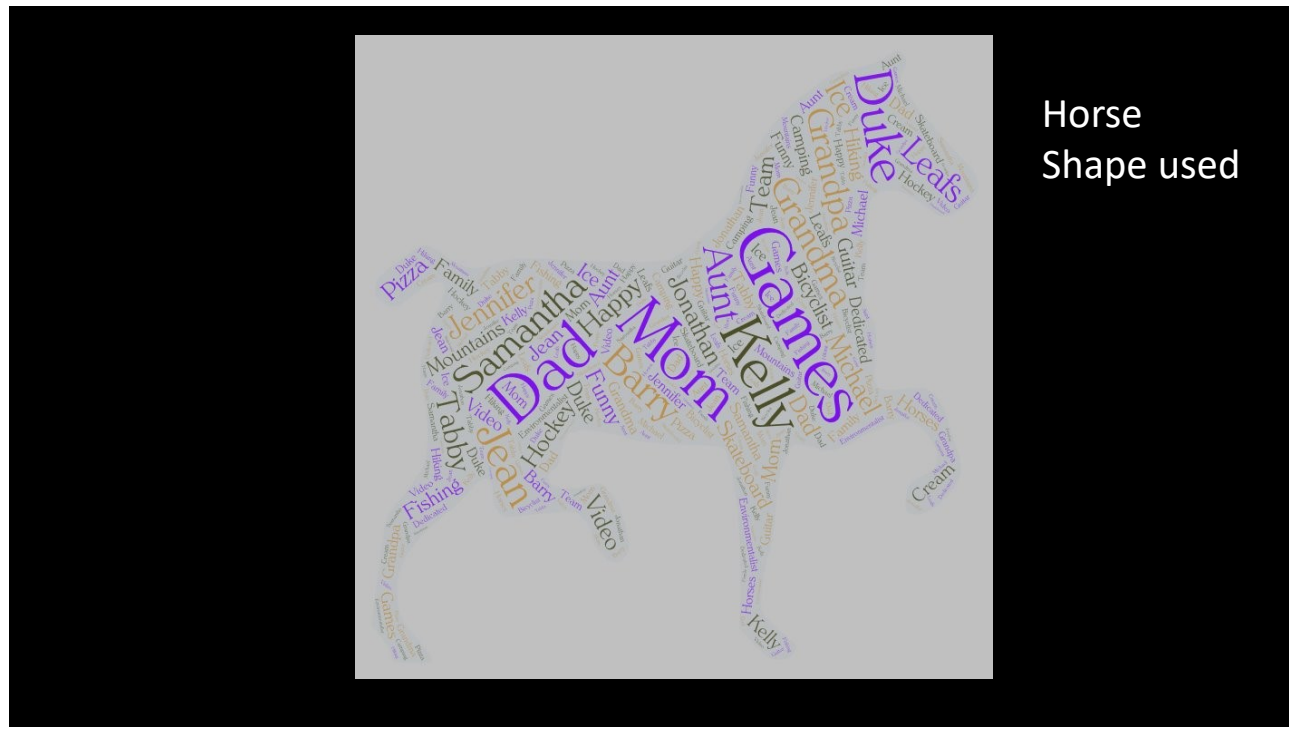

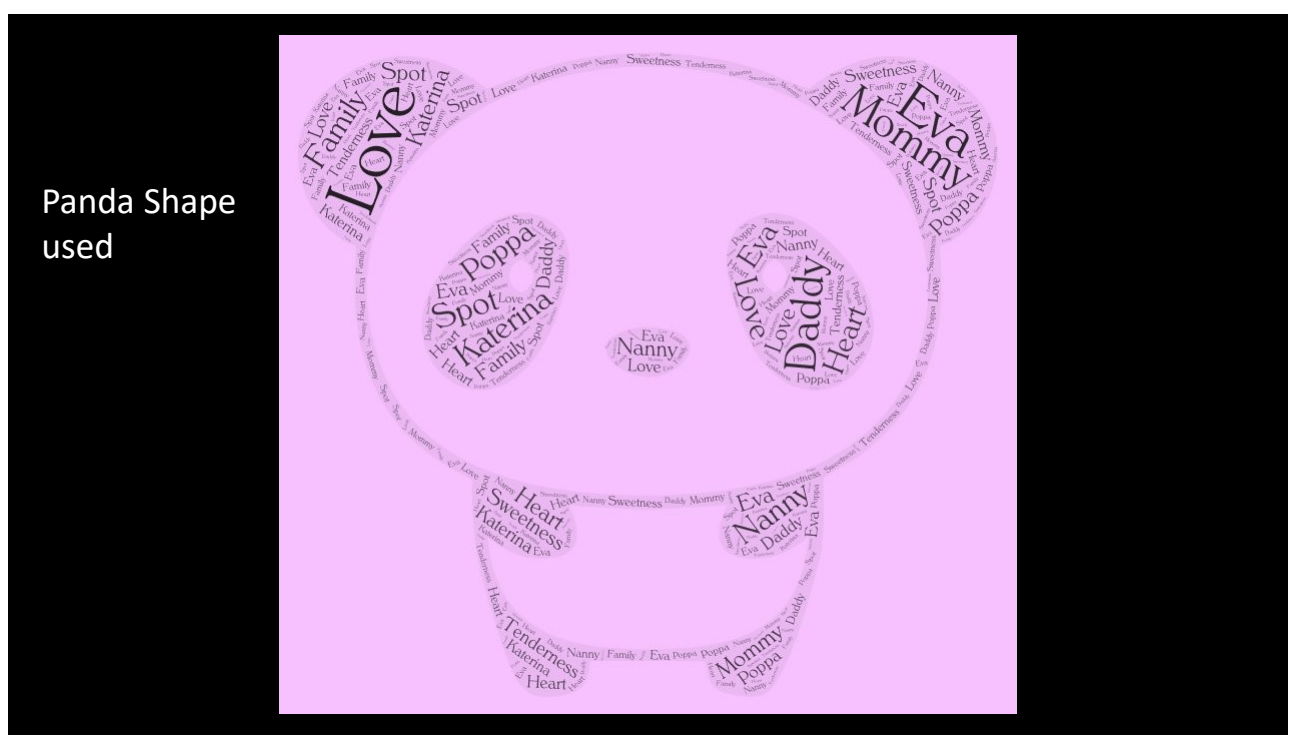

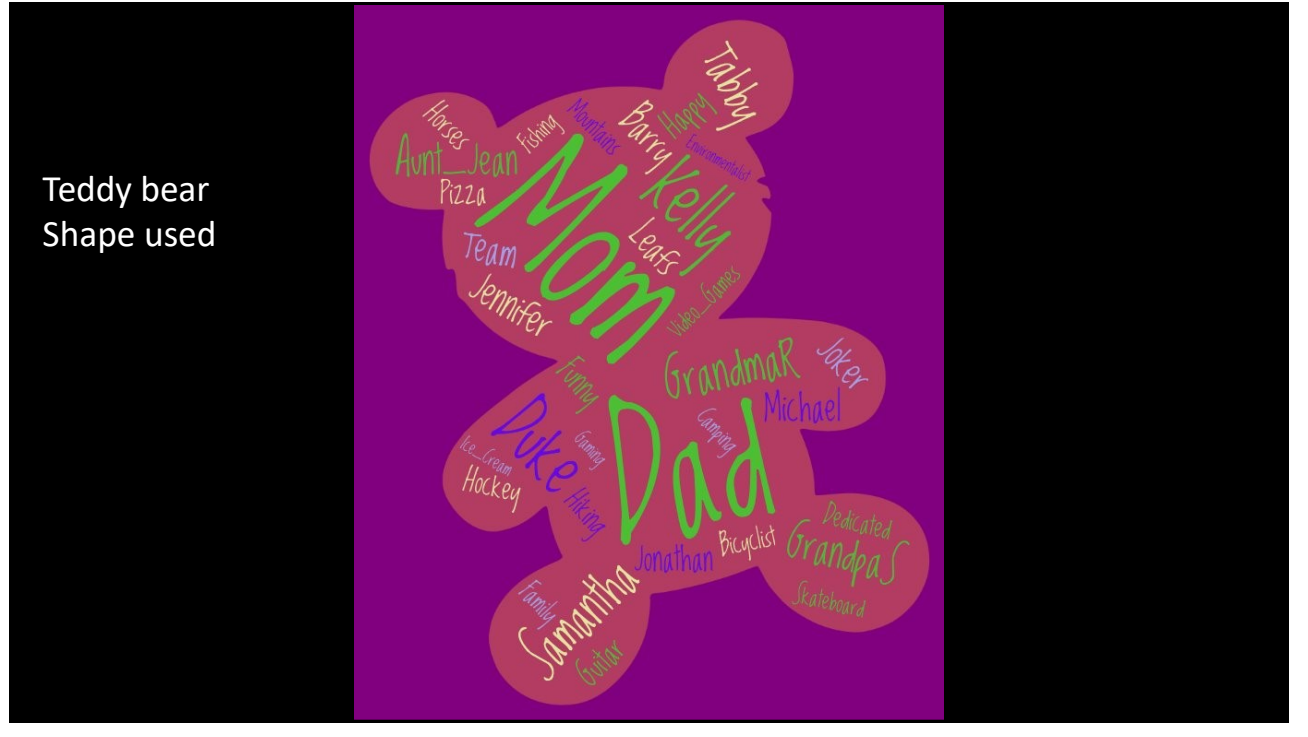

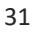

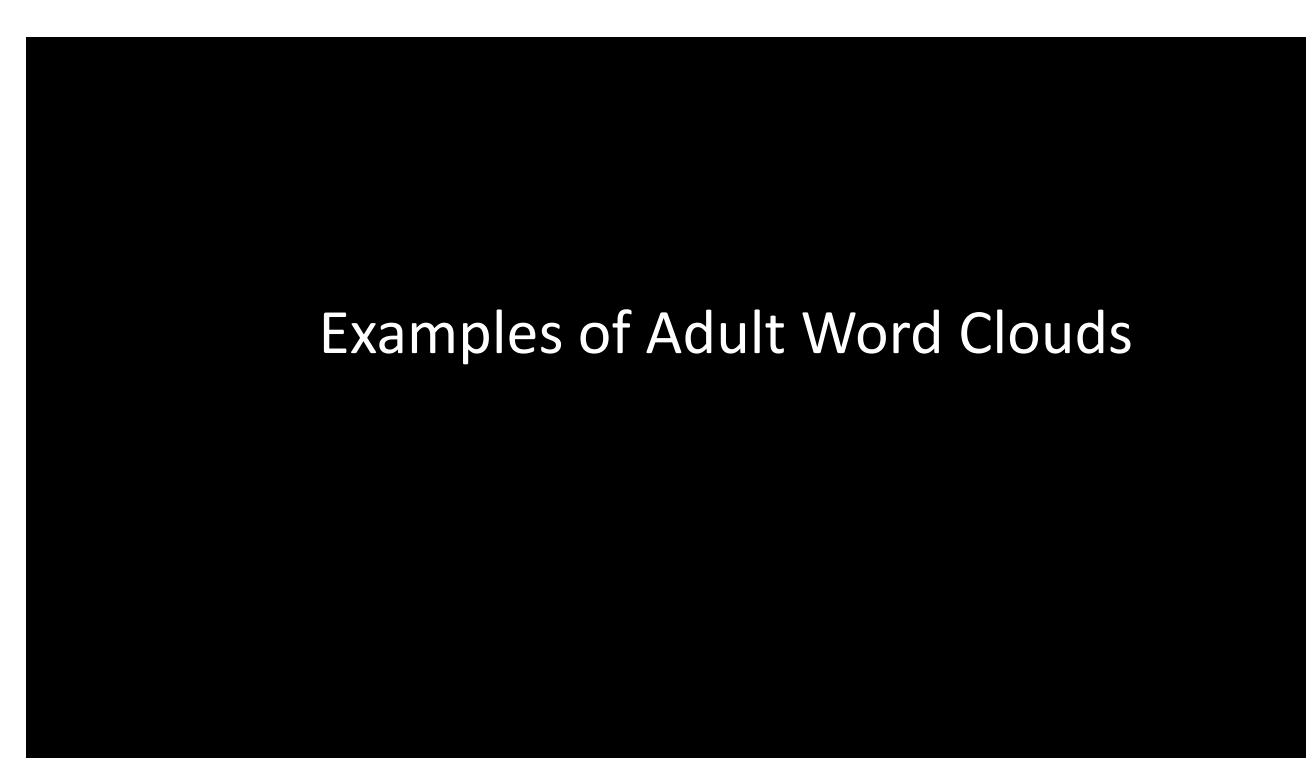

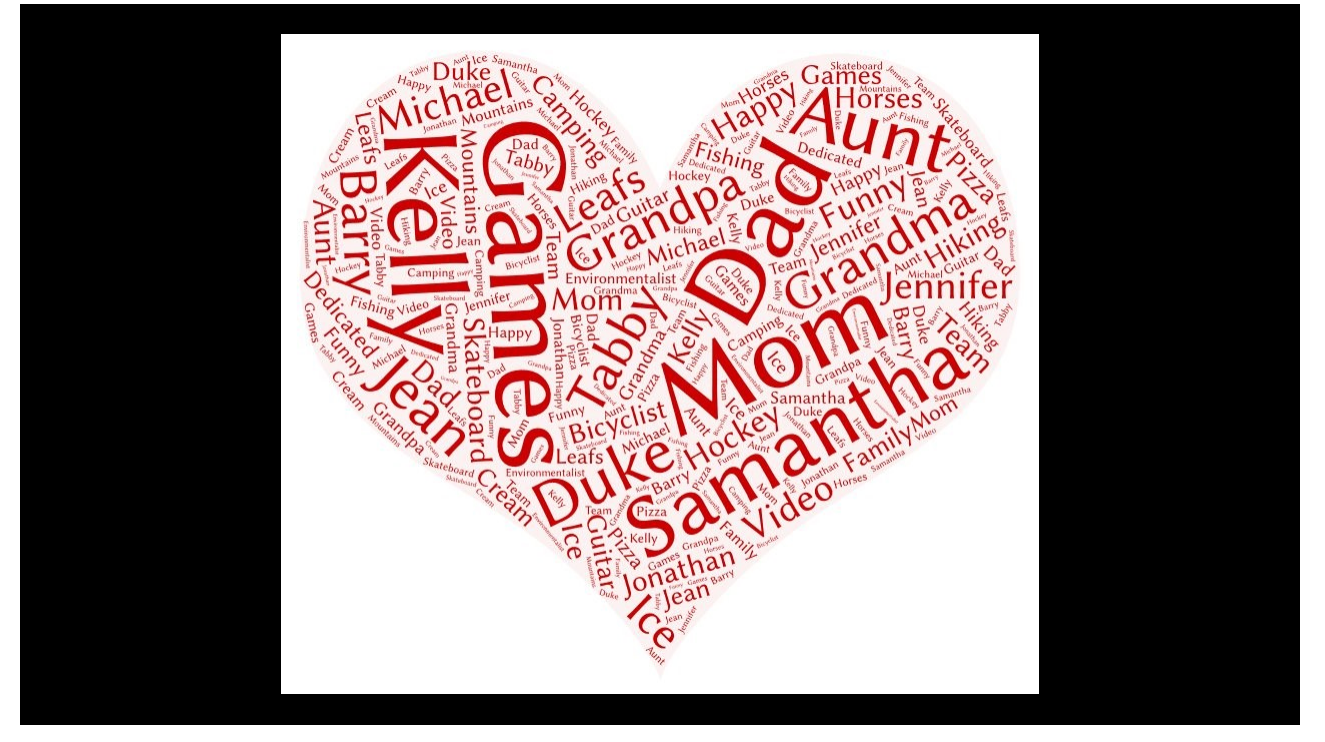